(COrega) CG-WLBARGPX / -P / -U

## 補足説明書 ワイヤレスコネクトボタン @による接続方

CG-WLBARGPX本体上面にあるワイヤレスコネクトボタンを使ってアクセスポイントへ接続する方法をご紹介します。

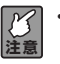

**・お使いのパソコンに「無線クライアントユーティリティ」をインストールしていない場合は、「お使いの手引 き」の「無線 LAN アダプタのインストール」(P.13)をご覧になりインストールをしてください。 ・本書の手順で使用できる無線 LAN アダプタは、CG-WLCB54GPX、CG-WLUSB2GPX のみです。**

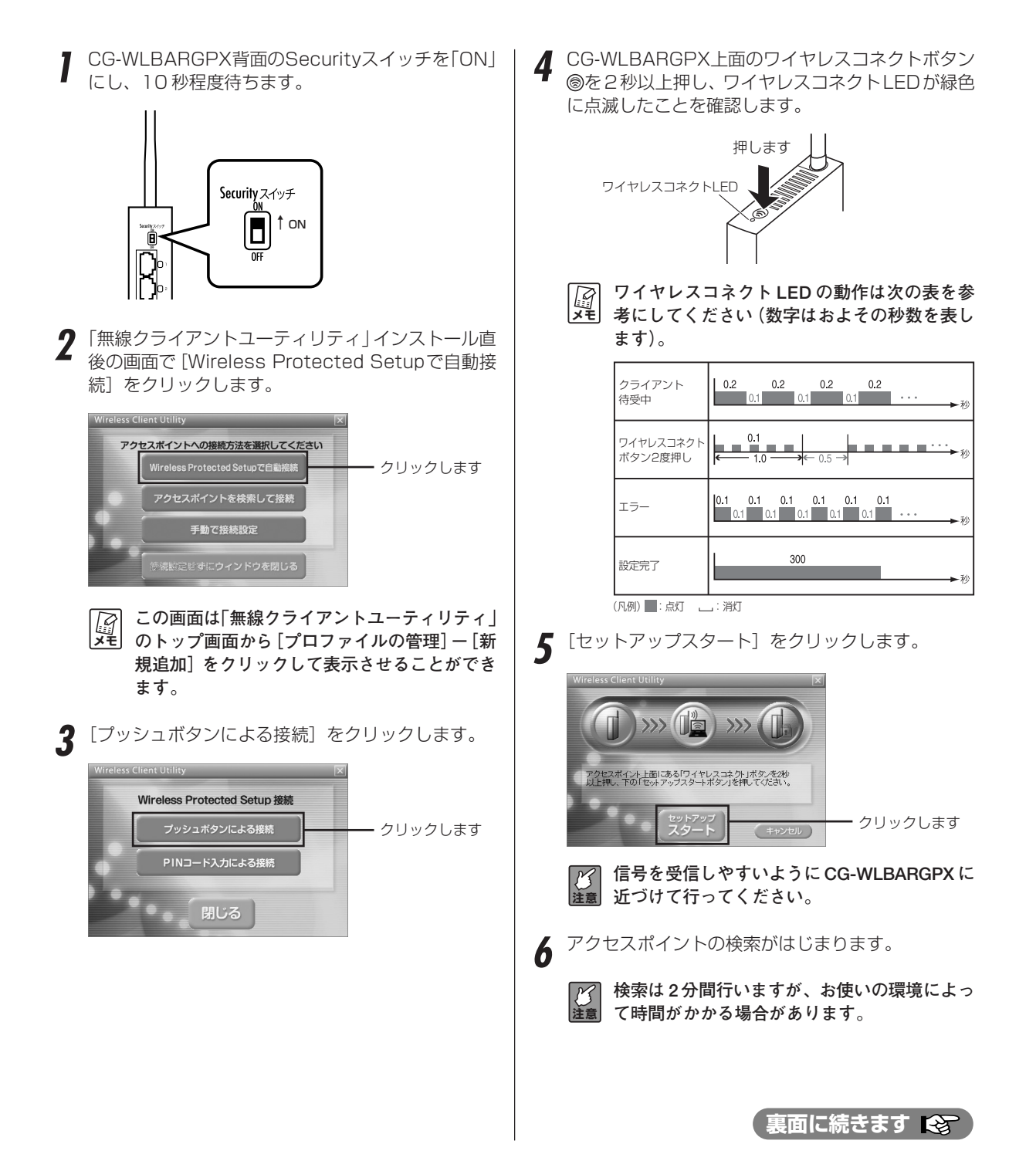

**8**

「設定完了」と表示されたら [閉じる]をクリックします。

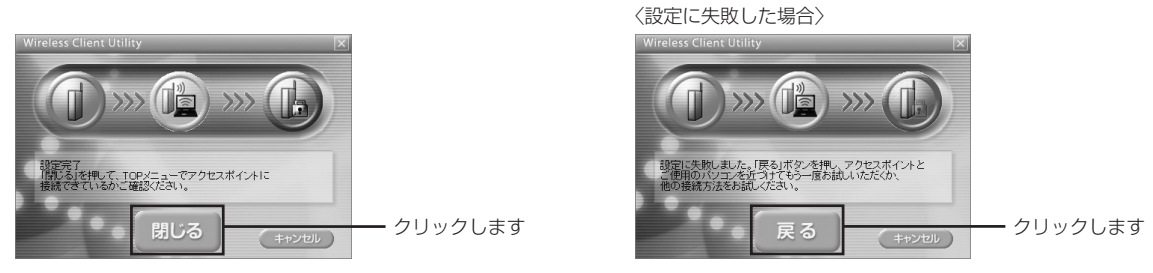

 $\mathcal{B}$ **注意** 

**・「設定に失敗しました」と表示された場合は、[戻る]をクリックし、はじめからやり直してください。 ・何度試しても設定できない場合は、別の手順で接続してください。手順は「お使いの手引き」(P.17~)をご 覧ください。**

以上で設定は完了です。「無線クライアントユーティリティ」の TOP 画面で接続を確認してください。 **9**

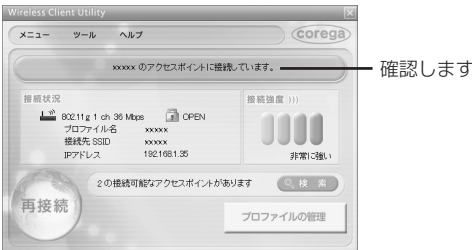

このあとは、お使いの環境にあわせて読み進めてください。

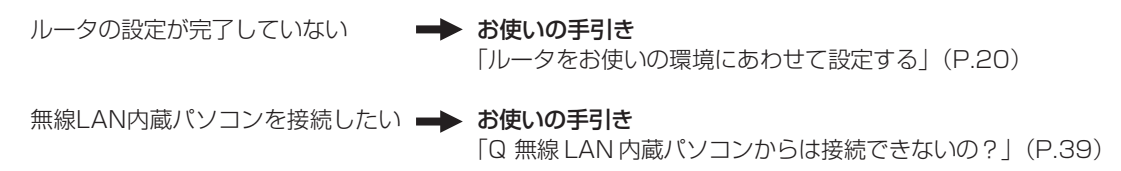

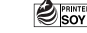